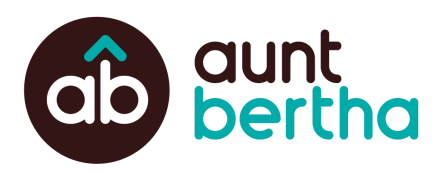

## **Refer to Programs**

## **How can I refer a Seeker to a service?**

When you identify a program that can help, use the teal button on the program card to connect the Seeker to that program.

**Note**: Use this workflow when you have the contact information for a specific person. If this person prefers to remain anonymous, follow the **Sharing Program Information** workflow instead.

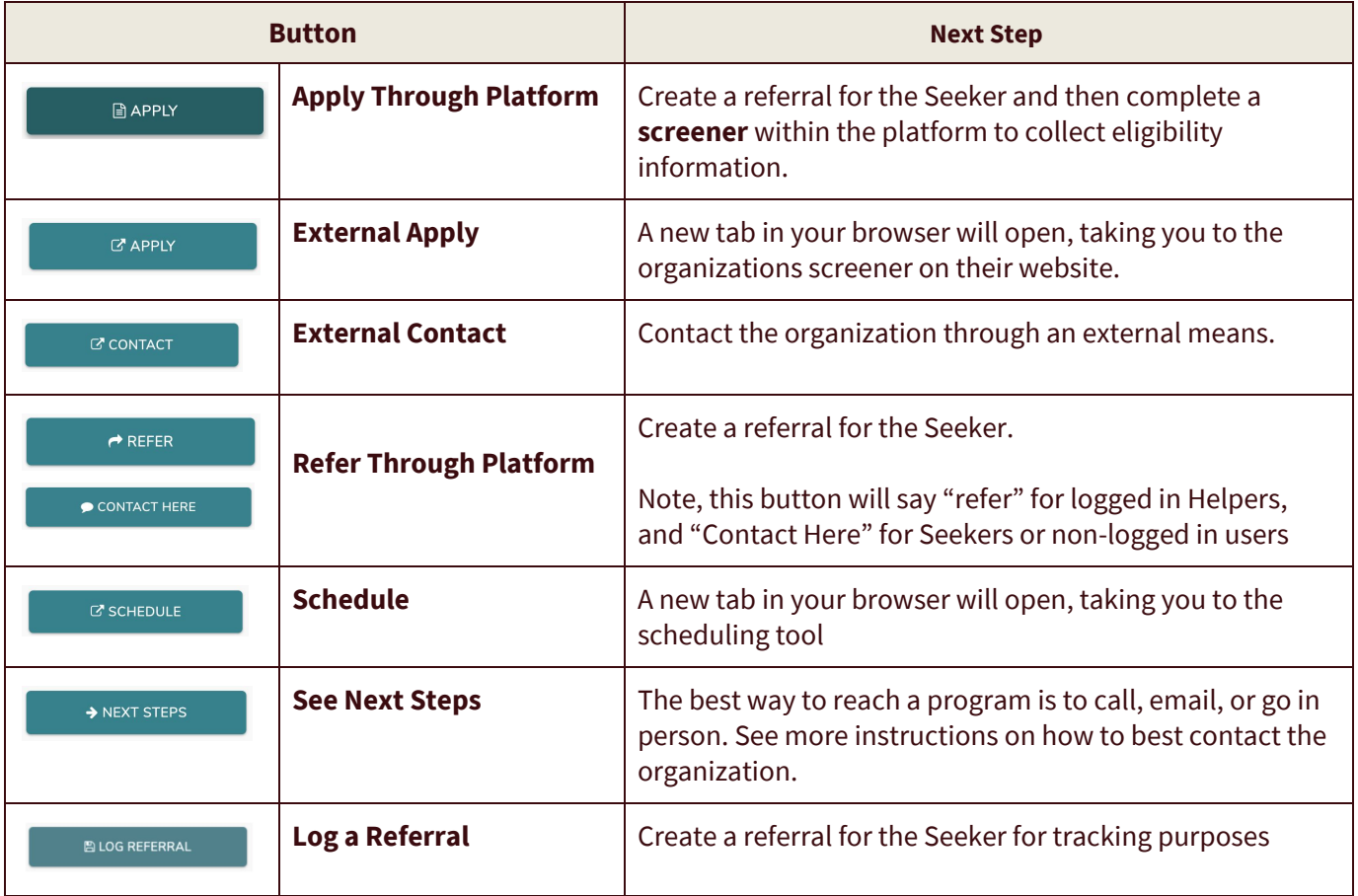

## **Making a Referral**

1. **Select, "I'm referring someone else"** and your name will default in.

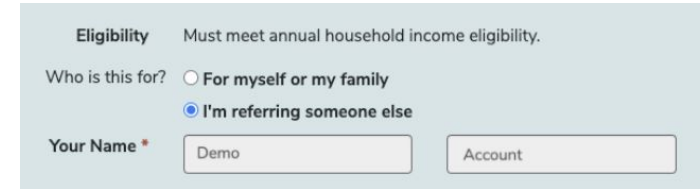

- 2. If this is your first time creating a referral for this Seeker **enter their first name, last name.**
- **3. Enter their email address and/or phone number and communication preference.**

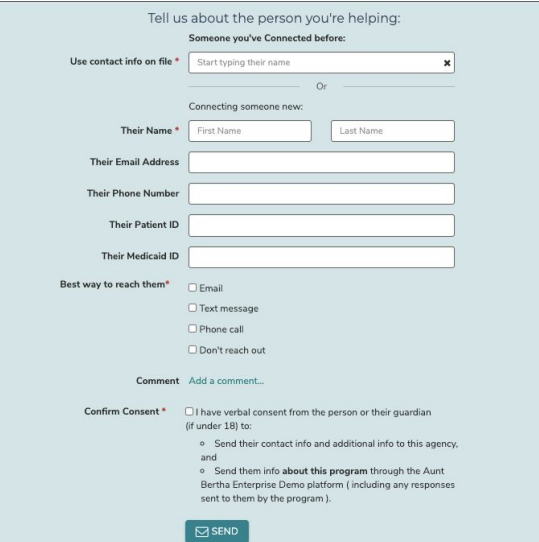

4. **Add a comment (optional)** You can add a comment to the referral to help streamline communication between you and the program.

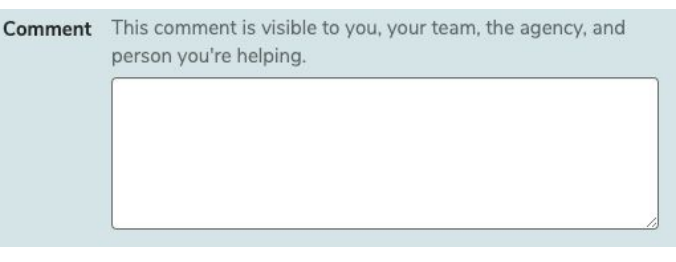

5. **Click Send** and you will receive confirmation that the referral was created, a summary of the next steps, and instructions for how you can review the referral. The text will vary based on the specific next step.

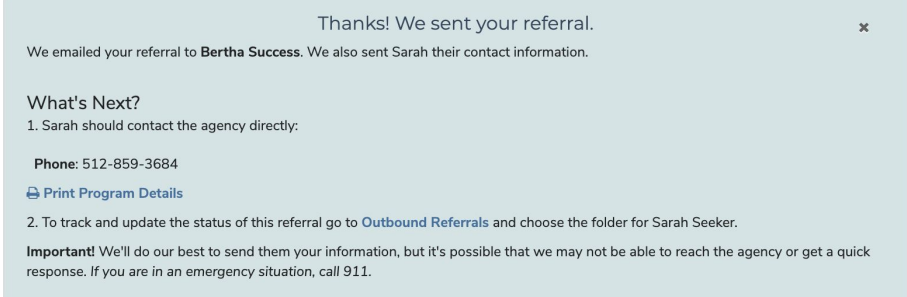

## **What Happens Next?**

The Seeker

- Receives a notification with next steps to reach out to the program
- Has the referral saved so they may log in and review or update it later

The Community Based Organization (CBO):

- If the connection method is Refer or Apply Thorugh Platform, they'll receive a notification with next steps to reach out to the person in need
- Has the referral saved so they may log in and review or update it later

The Helper (you):

● Has the referral saved so you may log in and review or update it later in your "People I'm Helping" Dashboard